СОГЛАСОВАНО УТВЕРЖДАЮ Директор УП «АТОМТЕХ» **READ БелГИМ** Letter B.A. KOЖемякин В.Л.Гуревич 12 2015 2015 **DT** N

Система обеспечения единства измерений Республики Беларусь

# РАДИОМЕТРЫ РКС-АТ1319 Методика поверки ТИАЯ.412121.003 МП МРБ МП. 2556-2015

**NAUR. N 15105** 

#### РАЗРАБОТЧИК

Главный метролог - начальник отдела радиационной метрологии УП «АТОМТЕХ»

Ort B.A. Гузов 2015 u Of » 12

Начальник сектора спектрометрических и радиометрических исследований УП «АТОМТЕХ»

Д.В. Горшков  $\sqrt{12}$  2015

# Содержание

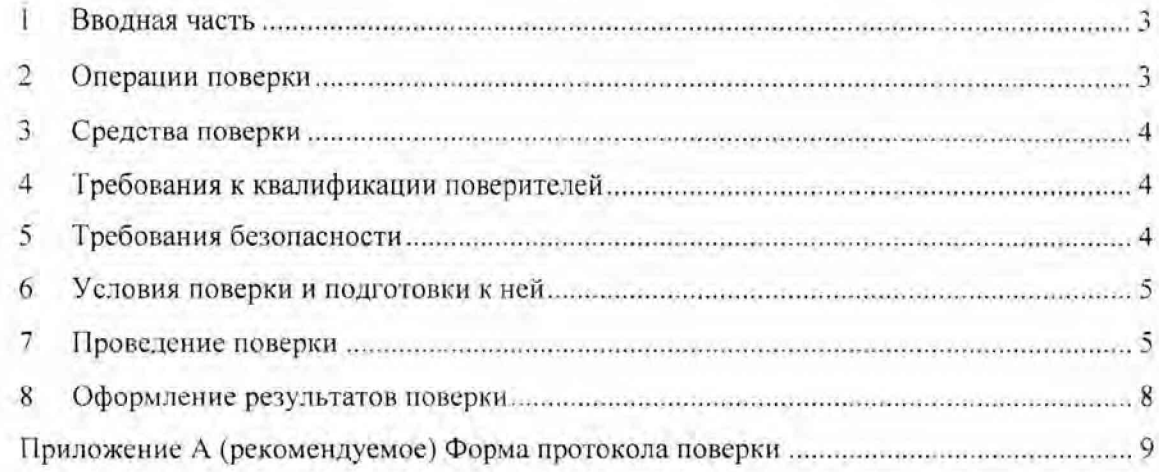

 $\bar{2}$ 

#### **1 Вводная часть**

1.1 Настоящая методика поверки распространяется на радиометры РКС-ЛТ1319 (далее радиометры), устанавливает методы и средства первичной и периодической поверки.

1.2 Первичной поверке подлежат радиометры утвержденного типа при выпуске из производства.

1.3 Периодической поверке подлежат радиометры, находящиеся н эксплуатации или на хранении, через установленный межповерочный интервал.

Межповерочный интервал - 12 мес.

1.4 Внеочередной поверке до окончания срока действия периодической поверки подлежат радиометры, выходящие из ремонта, влияющего на метрологические характеристики. Внеочередная поверка после ремонта проводится в объеме, установленном в методике поверки для первичной поверки.

1.5 Поверка радиометров должна осуществляется юридическими лицами государственной метрологической службы или аккредитованными поверочными лабораториями других юридических лиц.

#### **2 Операции поверки**

2.1 При проведении поверки должны быть выполнены операции, указанные в таблице 2.1

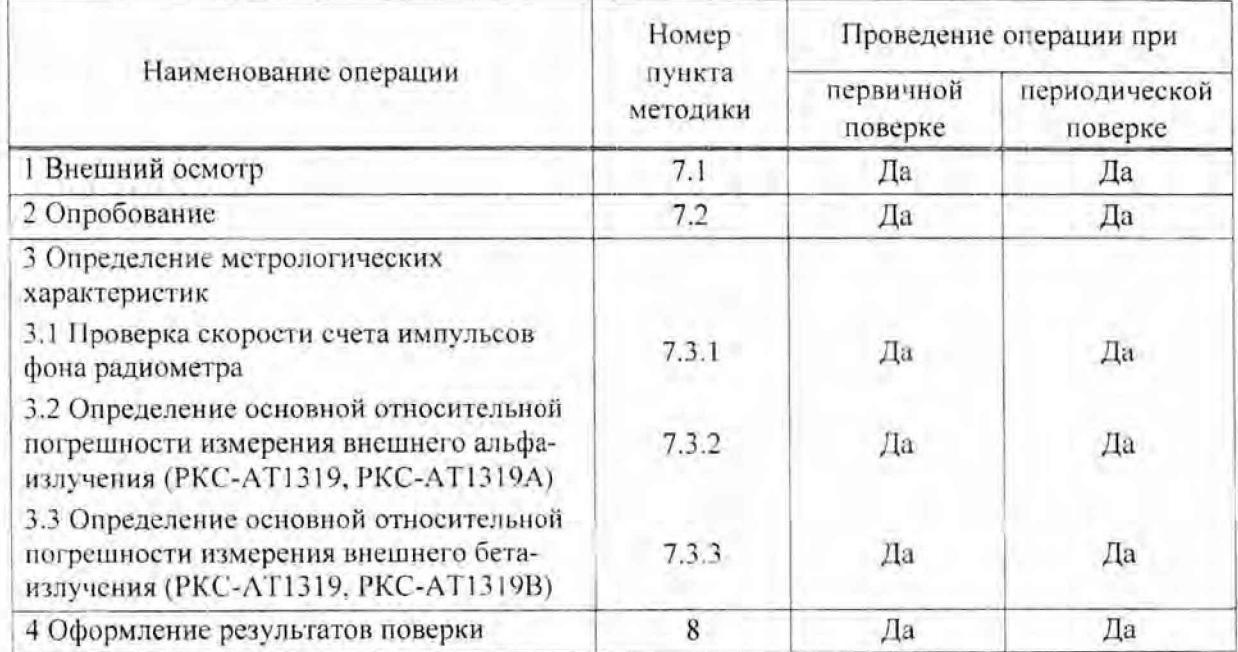

#### Таблица 2.1

2.2 При получении отрицательных результатов при проведении операций поверка должна быть прекращена.

#### 3 Средства поверки

 $3.1$ При проведении поверки должны применяться эталоны и вспомогательные средства поверки, указанные в таблице 3.1.

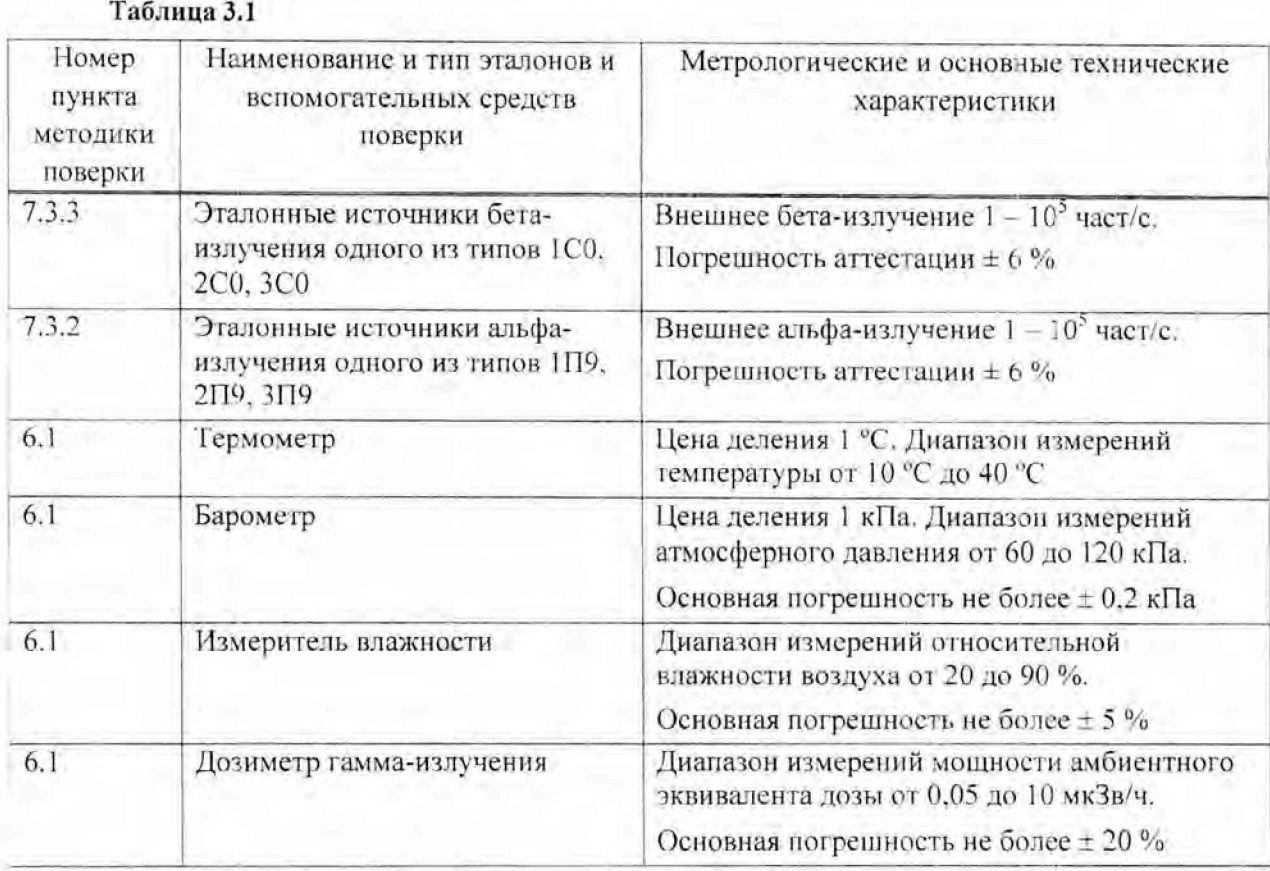

#### Примечания

Г Все средства измерений должны иметь действующие клейма и (или) свидетельства о проведении поверки. Допускается применять другие средства измерений с метрологическими характеристиками не хуже указанных.

2 Для расчета контрольной суммы программного обеспечения допускается применять стандартные средства, например, Total Commander, Double Commander.

#### Требования к квалификации поверителей  $4$

<span id="page-3-0"></span>К проведению измерений при поверке и (или) обработке результатов измерений  $4.1$ допускают лиц, аттестованных в качестве поверителей в установленном порядке.

#### $5<sup>1</sup>$ Требования безопасности

<span id="page-3-1"></span>При проведении поверки должны быть соблюдены требования безопасности,  $5.1$ установленные ГОСТ 12.2.091-2012 для оборудования класса 1 (степень загрязнения 1, категория монтажа II).

5.2 При проведении поверки должны быть соблюдены требования СанПиН от 31.12.2013 № 137 Санитарные нормы и правила «Требования к обеспечению радиационной безопасности персонала и населения при осуществлении деятельности по использованию атомной энергии и источников ионизирующего излучения)». СанПиН от 28.12.2012 № 213 Санитарные нормы и правила «Требования к радиационной безопасности» и ГН от 28.12.2012 № 213 Гигиенический норматив «Критерии оценки радиационного воздействия», а также требования безопасности, приведенные в руководстве по эксплуатации на радиометр.

<span id="page-4-0"></span>5.3 Процесс поверки должен быть отнесен к работе с вредными условиями труда.

#### 6 Условия поверки и подготовки к ней

6.1 Поверку необходимо проводить в следующих условиях:

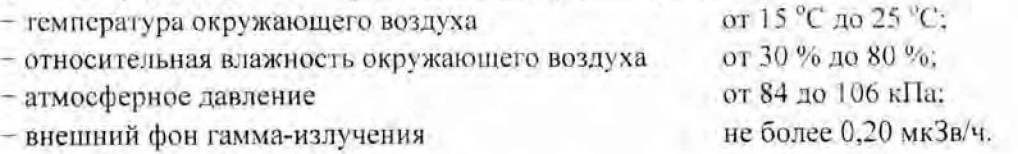

6.2 При подготовке к поверке необходимо:

а) внимательно ознакомиться с руководством по эксплуатации (далее - РЭ) на радиометр и руководством оператора (далее - РО) на программное обеспечение:

б) извлечь радиометр из упаковки и расположить его па рабочем месте:

в) подготовить радиометр к работе согласно разделу 2 РЭ «Подготовка радиометра к использованию»:

г) подготовить средства поверки в соответствии с их технической документацией.

#### 7 Проведение поверки

#### 7.1 Внешний осмотр

7.1.1 При проведении внешнего осмотра проверяют:

- соответствие комплектности поверяемого радиометра требованиям раздела 1 РЭ ( 1 -3) в объеме, необходимом для поверки:

- наличие свидетельства о предыдущей поверке (при периодической поверке):

наличие четких маркировочных надписей на радиометре;

- отсутствие загрязнений, механических повреждений, влияющих на работу радиометра.

#### 7.2 Опробование

7.2.1 При опробовании проводят:

проверку работоспособности;

подтверждение соответствия программного обеспечения (ПО).

7.2.2 Проверку работоспособности проводят в соответствии с разделом 3 РЭ:

а) включают радиометр, для чего нажимают сетевую кнопку, расположенную па задней поверхности корпуса.

б) после окончания прогрева устанавливают в устройство размещения образцов контрольный источник из комплекта поставки и запускают проверку параметров согласно разделу 3 РЭ (3.2);

в) уоирают контрольный источник, помещают его в место хранения и запускают функцию контроля фона согласно разделу 3 РЭ (3.2).

Радиометр считается работоспособным, если по окончании проверки параметров ни •кране отображается сообщение «Параметры и норме», «Фон в норме».

7.2.3 Подтверждение соответствия программного обеспечения (ПО) радиометра проводят идентификацией ПО и проверкой обеспечения защиты ПО от несанкционированного доступа во избежание искажения результатов измерений в следующей последовательности:

а) включают радиометр. Дожидаются завершения запуска программы «АТ1319» для РКС-ATI 319, «АТ1319А» для РКС-ЛТ1319Л. «АТ1319В» для РКС-ЛТ1319В;

б) нажимают на экране радиометра кнопку «Start» и в списке доступных программ выбирают файловый менеджер «Windows Explorer»:

в) открывают на флеш-карте ResidentFlash. встроенной в операционную панель радиометра, папку «\Program files\AT1319» («\Program files\AT1319A». «\Program files\AT1319B»);

г) подключают к радиометру через интерфейс связи USB внешнее запоминающее устройство (флэш-карту) и копируют на него файл «AT1319.exe» («АТ1319A.exe». «AT1319B.exe»). Устройство затем извлекают из радиометра и подключают к ПК.

д) с помощью внешней программы стороннею разработчика (например, с использованием стандартных средств Total Commander) по методу MD5 вычисляют контрольную сумму файла «А 11319.exe» («А 11319A.exe». «AT1319B.exe») и сравнивают ее со значением, приведенным в таблице 7.1

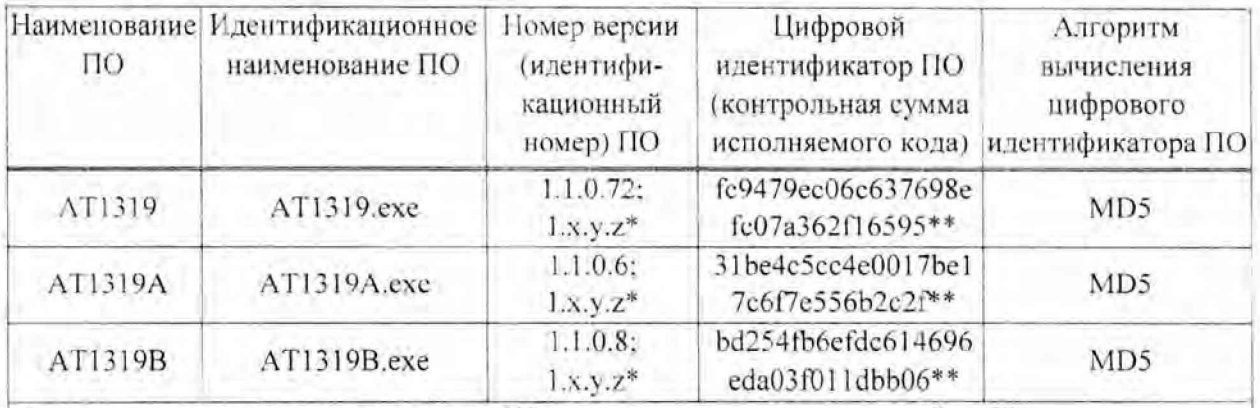

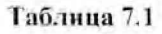

 $*$  x, y,z – составная часть номера версии ПО, x, y,z принимаются равными от 0 до 99.

\*\* Контрольные суммы относятся к версиям ПО 1.1.0.72, 1.1.0.6, 1.1.0.8.

Оригинальные значения идентификационных данных для версии ПО 1 х.у. и указываются в разделе «Свидетельство о приемке» руководства по эксплуатации и в протоколе поверки при первичной поверке

Результаты опробования считают удовлетворительными, если после окончания проверки работоспособности на экране отображается сообщение «Параметры в норме» и идентификационные данные ПО соответствуют приведенным в таблице 7.1.

#### 7.3 Определение метрологических характеристик

#### 7.3.1 Проверка скорости счета импульсов фона радиометра

Проверку скорости счета импульсов фона радиометра проводят в следующей последовательности:

а) подготавливают радиометр к измерению в соответствии с разделом 3 РЭ (3.2):

б) запускают измерение фона в соответствии с разделом 3 РЭ (3.3.3) за время не менее 3600 с:

Результаты поверки считают удовлетворительными, если значения фоновых скоростей счета для альфа- и бета-канала не превышают значений указанных в 1.2.3 РЭ.

#### 7.3.2 Определение основной относительной погрешности измерения внешнего альфа-излучения

Определение основной относительной погрешности измерения внешнего альфаизлучения проводят с использованием эталонных источников альфа-излучения <sup>239</sup>Ри одного из типов 1П9, 2П9, 3П9 в контрольных точках 1-5, приведенных в таблице 7.2 в следующей последовательности:

а) подготавливают радиометр к измерениям в соответствии с 7.3.1 (а);

б) выбирают режим измерения внешнего альфа-излучения в соответствии с разделом 3 РЭ (3.6.5 и 3.6.6). Устанавливают в устройство размещения образцов эталонный источник, соответствующий контрольной точке 1 по таблице 7.2. Проводят измерение внешнего альфаизлучения за время не менее 1000 с;

в) записывают полученное значение внешнего альфа-излучения в рабочий журнал и повторяют измерения для контрольных точек 2-5 по таблице 7.2;

г) для полученных значений внешнего альфа-излучения рассчитывают значение доверительной границы основной относительной погрешности измерения  $\Delta_1$ , %, при доверительной вероятности 0,95 по формуле

$$
\Delta_{\scriptscriptstyle{y}} = 1.1 \cdot \sqrt{\theta_{\scriptscriptstyle{5}}^2 + \theta_{\scriptscriptstyle{app}}^2} \tag{7.1}
$$

где  $\theta_{m}$  - основная погрешность аттестации эталонного источника излучения, приведенная в свидетельстве:

 $\theta_{\eta p i}$  - относительная погрешность результата измерения внешнего излучения в i-й контрольной точке, %. вычисляемая по формуле

$$
\theta_{np} = \frac{s_i - s_{oi}}{s_{oi}} \cdot 100,\tag{7.2}
$$

где  $s_r$  - результат измерения внешнего излучения, с<sup>-1</sup>;

 $s_{\omega}$  - значение внешнего излучения эталонного источника излучения, с<sup>-1</sup>.

Результаты поверки считают удовлетворительными, если ни одно из рассчитанных по формуле (7.1) значений  $\Delta$ , не превышает  $\pm$  20 %.

#### Таблица 7.2

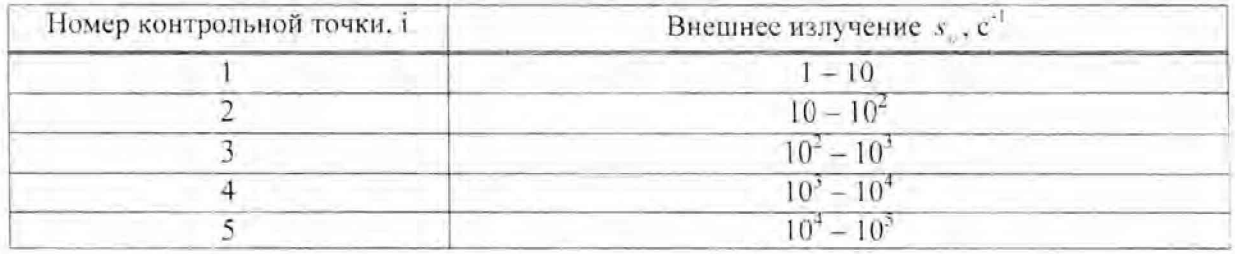

#### 7.3.3 Определение основной относительной погрешности измерения внешнего бета-излучения

Определение основной относительной погрешности измерения внешнего бетаизлучения проводят с использованием эталонных источников бета-излучения <sup>90</sup>Sr+<sup>90</sup>Y одного из типов 1С0, 2С0, 3С0 в контрольных точках 1-5, приведенных в таблице 7.2, в следующей последовательности:

а) подготавливают радиометр к измерениям в соответствии с 7.3.1 (а);

б) выбирают режим измерения внешнего бета-излучения в соответствии с разделом 3 РЭ (3.6.5 и 3.6.6). Устанавливают в устройство размещения образцов эталонный источник, соответствующий контрольной точке 1 по таблице 7.2. Проводят измерение внешнего излучения бета-частиц за время не менее 1000 с;

в) записывают полученное значение внешнего бета-излучения в рабочий журнал и повторяют измерения для контрольных точек 2-5 по таблице 7.2;

г) для полученных значений внешнего бета-излучения рассчитывают значение доверительной границы основной относительной погрешности измерения  $\Delta$ , % при доверительной вероятности 0,95 по формуле (7.1).

Относительную погрешность измерения внешнего бета-излучения в i-й контрольной точке  $\theta_{\text{max}}$ , %, рассчитывают по формуле (7.2).

<span id="page-7-0"></span>Результаты поверки считают удовлетворительными, если ни одно из рассчитанных по формуле (7.1) значений  $\Delta$ , не превышает  $\pm$  20 %.

#### Оформление результатов поверки 8

Результаты поверки оформляют протоколом поверки по форме, приведенной 8.1 в приложении А.

8.2 Положительные результаты поверки оформляют:

а) при выпуске радиометра из производства:

- записью о поверке в разделе РЭ «Свидетельство о приемке», заверенной подписью и оттиском поверительного клейма:

- нанесением клейма-наклейки поверителя на заднюю стенку корпуса радиометра;

б) при эксплуатации и выпуске радиометра после ремонта - нанесением клейманаклейки поверителя на заднюю стенку корпуса радиометра и выдачей свидетельства о поверке по форме в соответствии с приложением Г ТКП 8.003-2011.

При отрицательных результатах поверки эксплуатация радиометров запрещается и выдается заключение о непригодности по форме в соответствии с приложением Д ТКП 8.003-011. При этом поверительное клеймо подлежит погашению, а свидетельство о поверке аннулируется.

## Приложение А (рекомендуемое) Форма протокола поверки

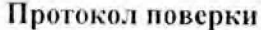

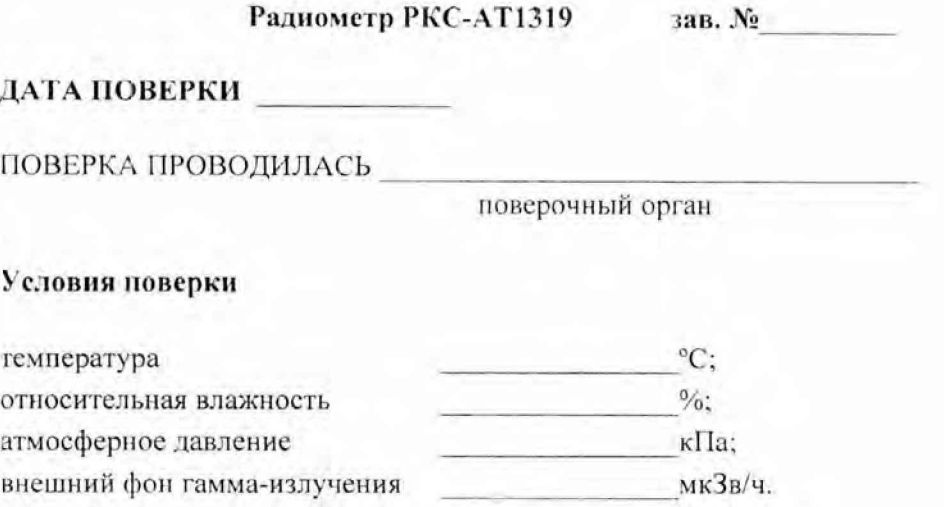

#### <span id="page-8-0"></span>Средства поверки

#### 1 Внешний осмотр:

- документация при полно по после по полно по полно по полно по полно по полно по полно по полно по

- комплектность

- отсутствие механических повреждений

#### 2 Опробование:

- проверка работоспособности

 $-$  соответствие  $\Pi$ O

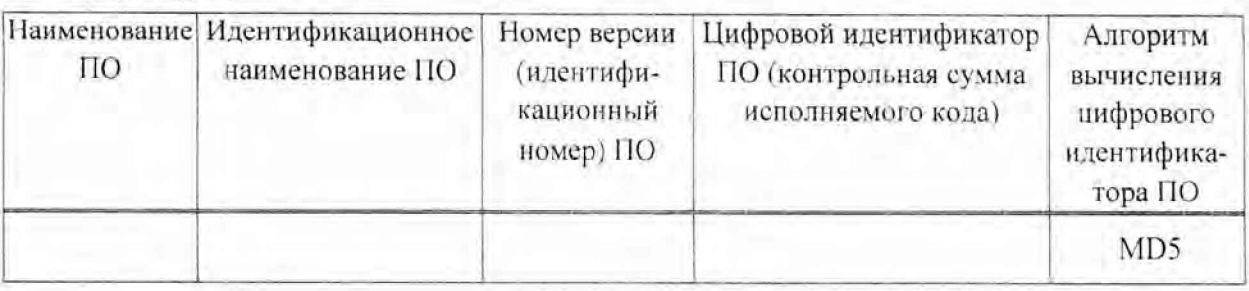

## Таблица 2.1

### 3 Метрологические характеристики

 $3.1$ Проверка скорости счета импульсов радиометра

#### Таблица 3.1

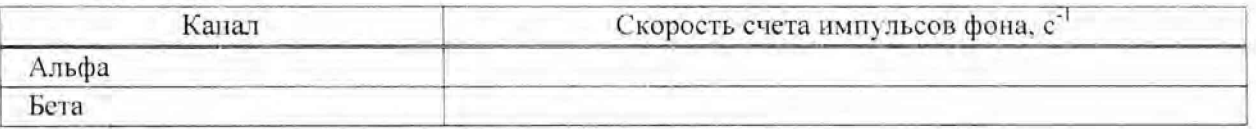

 $3.2$ Определение основной относительной погрешности измерения внешнего альфаизлучения

#### Таблица 3.2

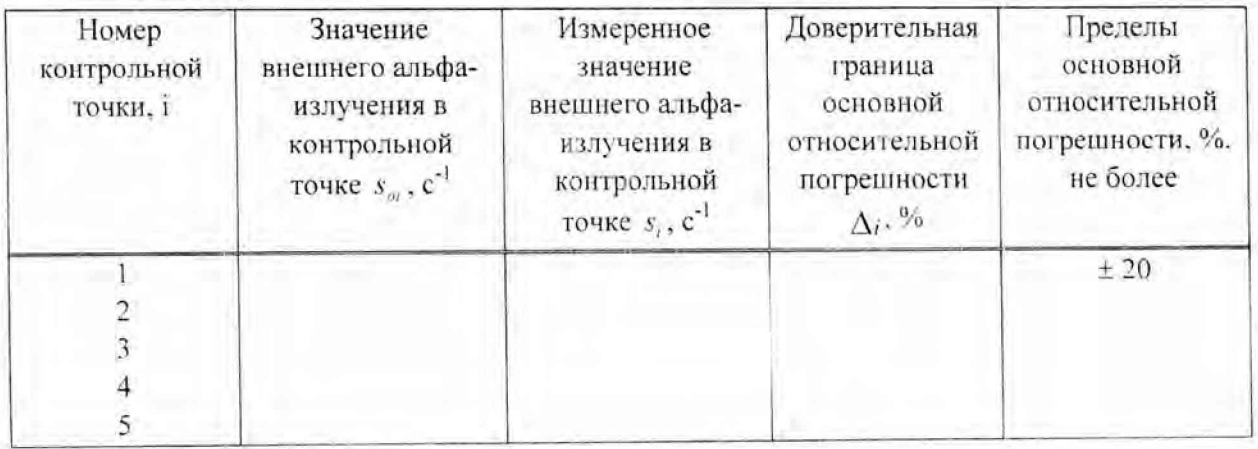

3.3 Определение основной относительной погрешности измерения внешнего бетаизлучения

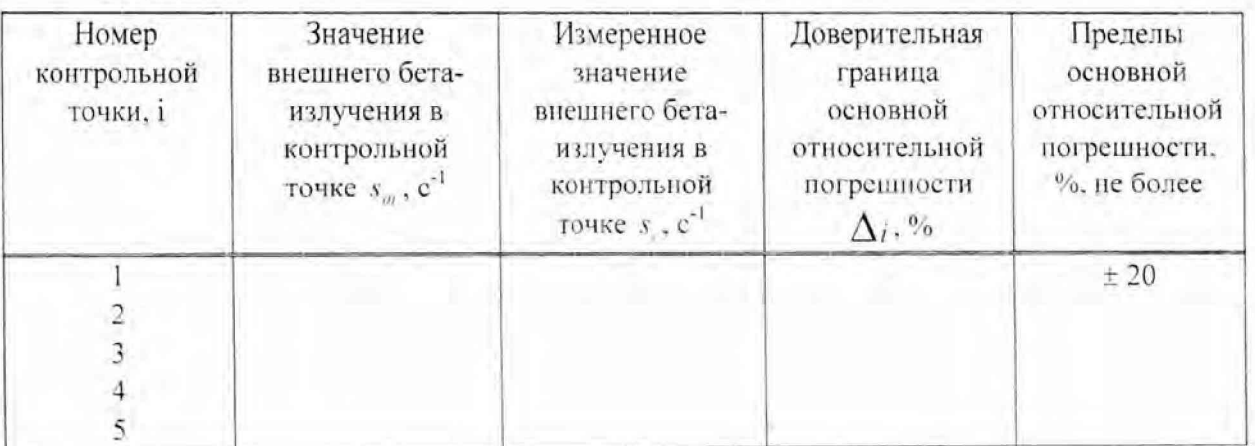

## Таблица 3.3

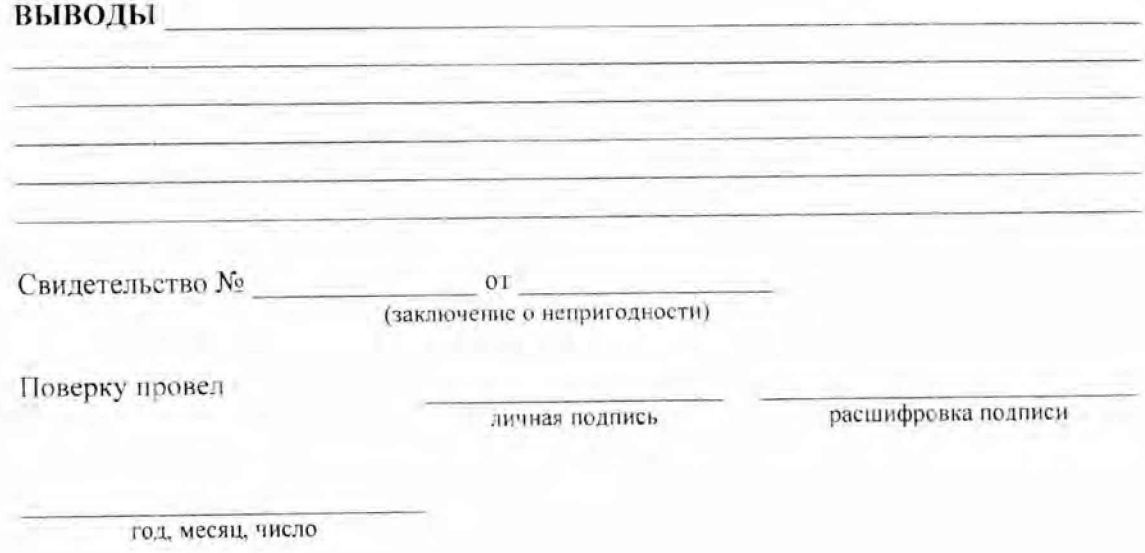

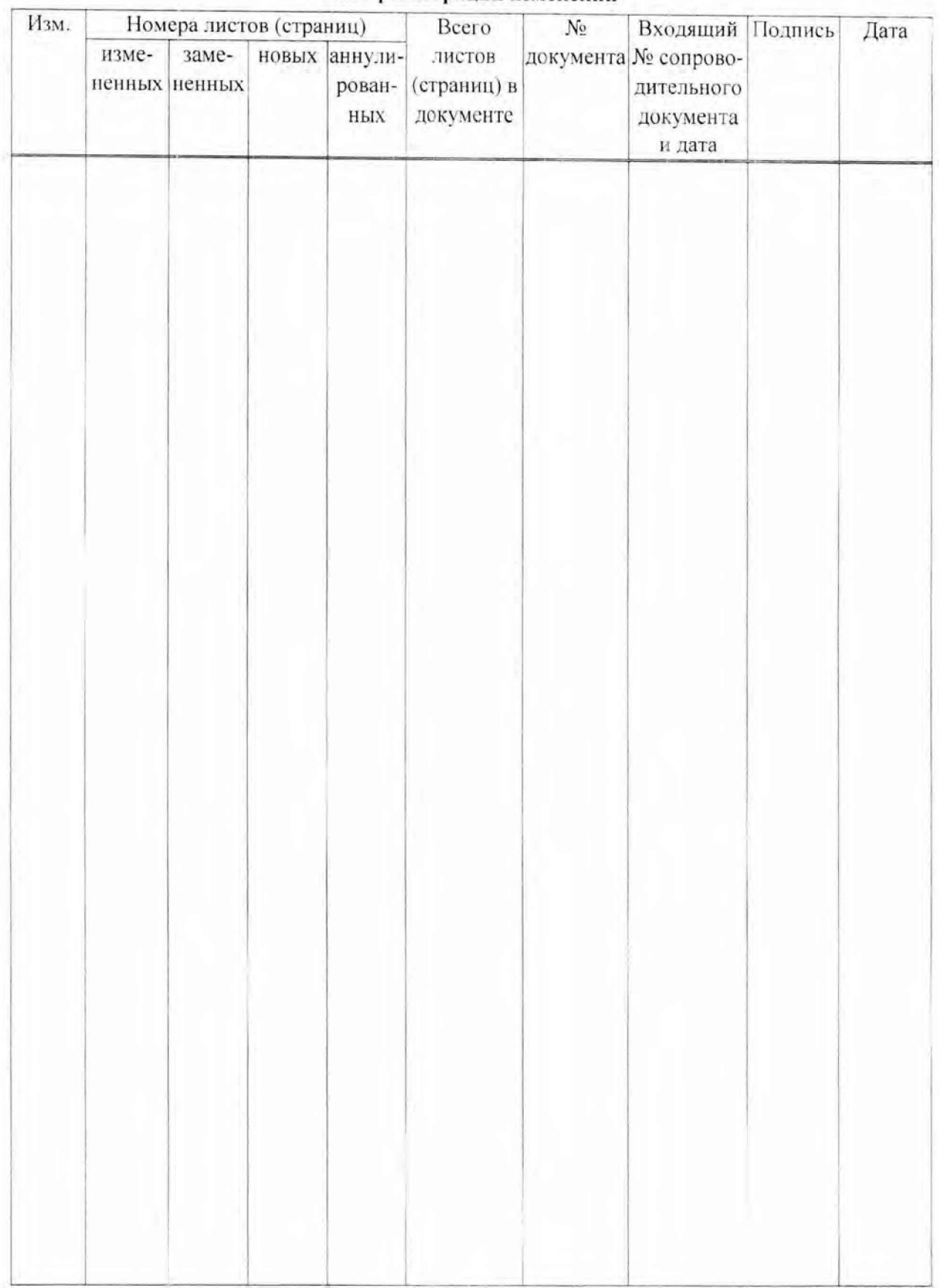

## Лист регистрации изменений